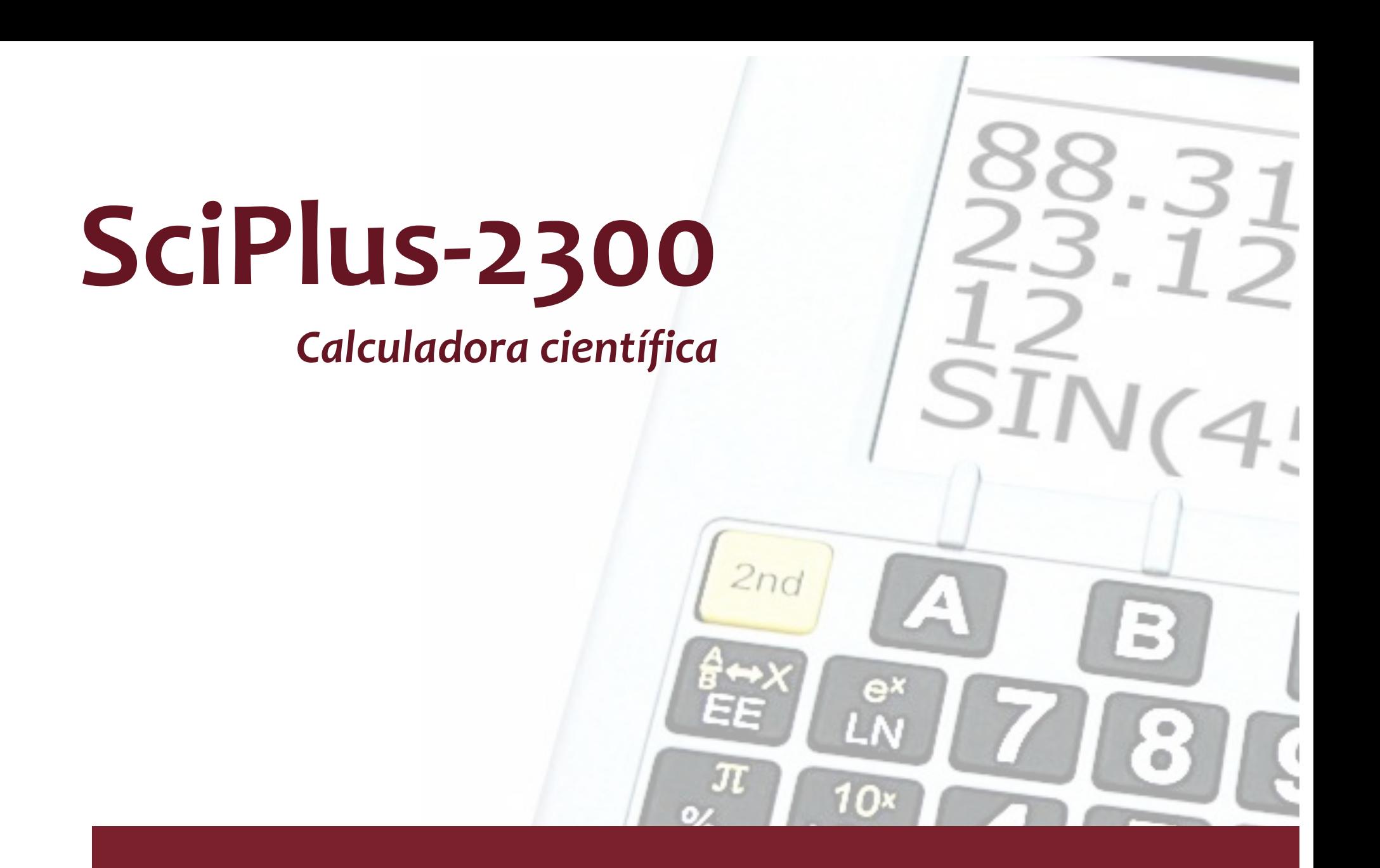

 $S/N-1$ 

# Guía para el usuario

# Índice

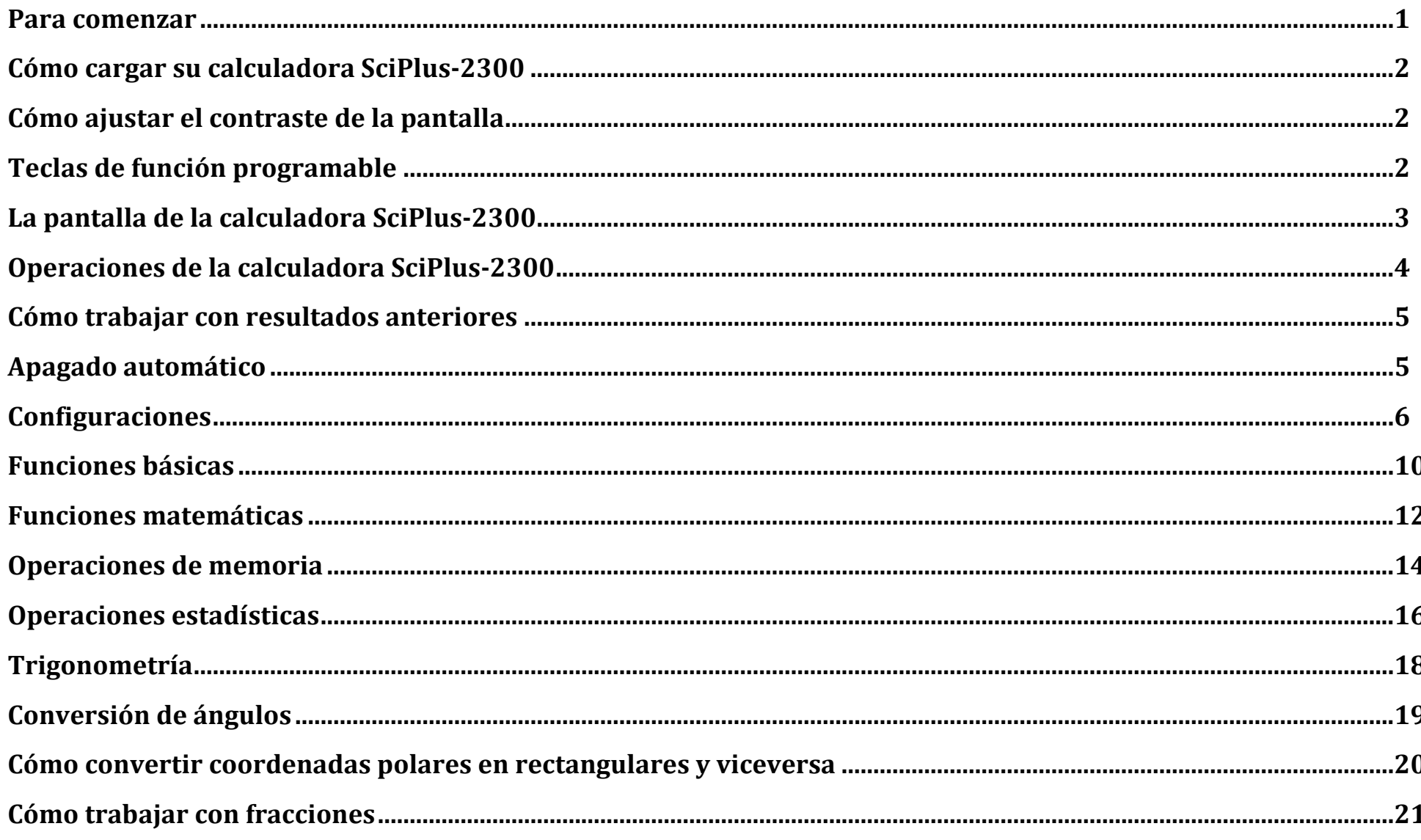

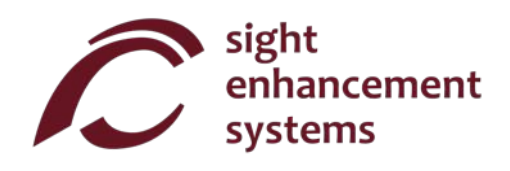

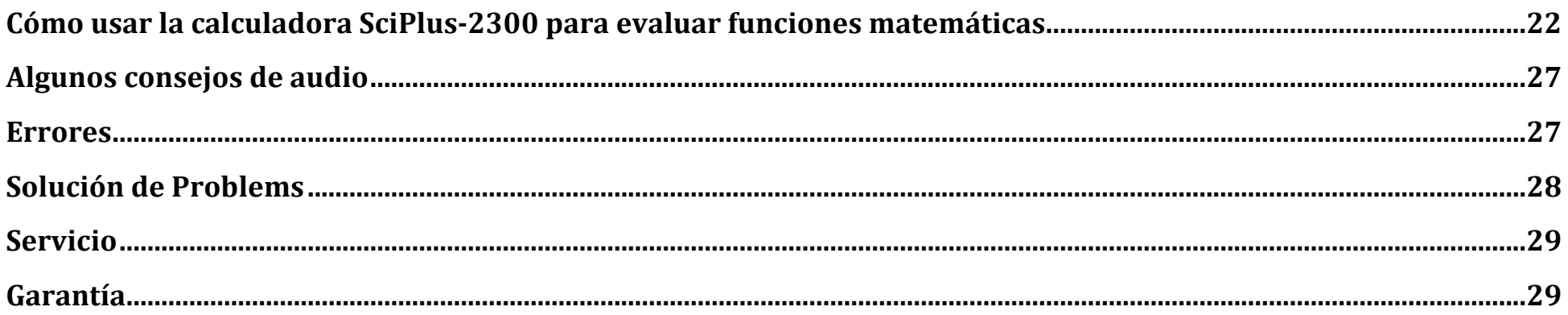

#### **Para comenzar**

La calculadora SciPlus realiza una amplia gama de cálculos matemáticos, estadísticos y trigonométricos. Esta guía para el usuario le explicará cómo sacarle el mayor provecho a su calculadora. Primero, vamos a familiarizarnos con los controles de la calculadora SciPlus.

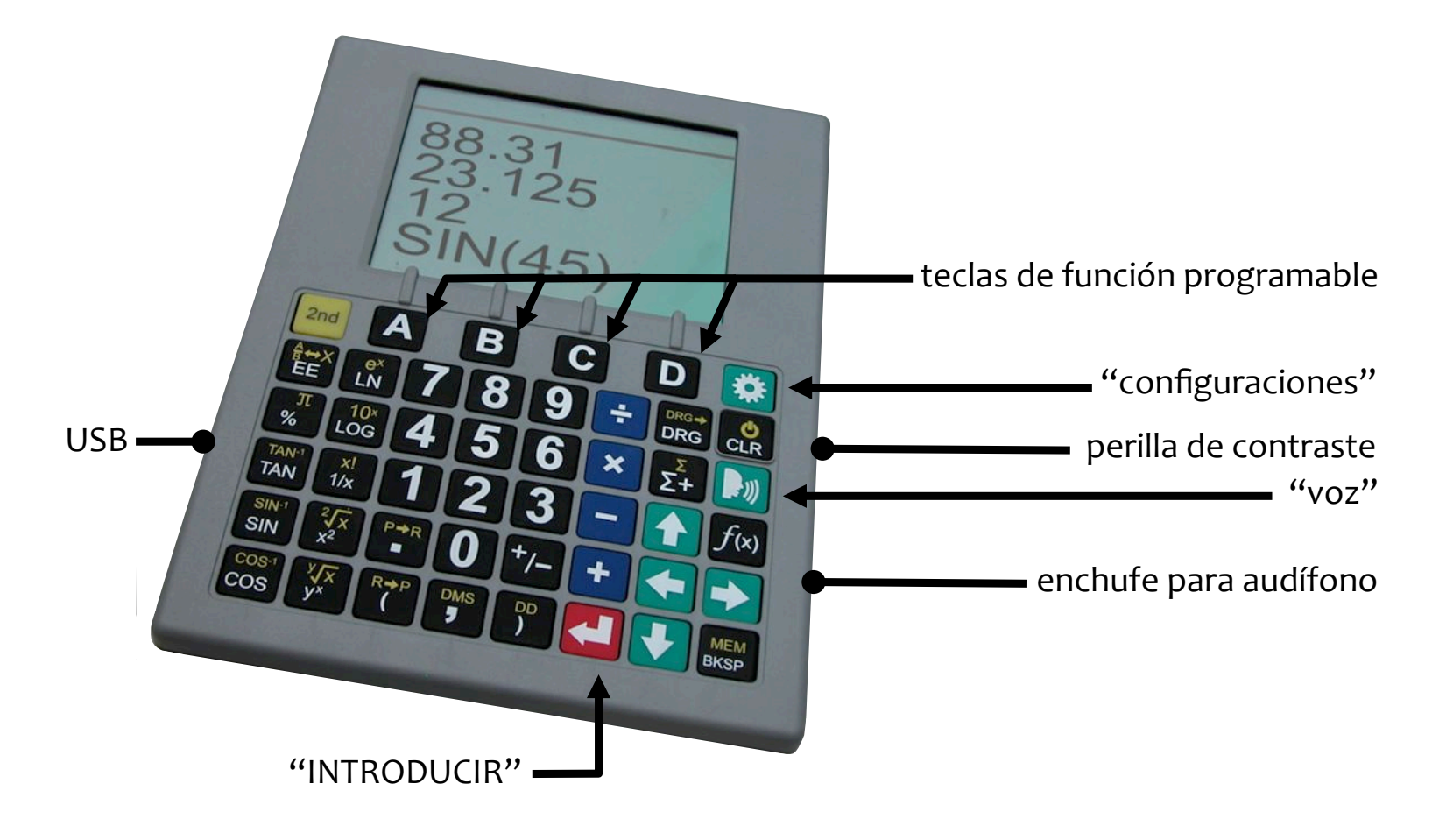

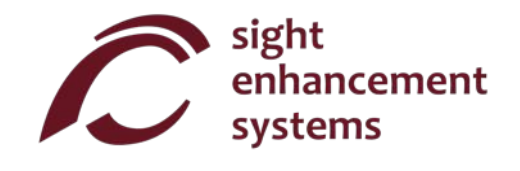

## **Cómo cargar su calculadora SciPlus-2300**

Cargar la calculadora es fácil. Simplemente conecte el cargador de pared USB a una toma de corriente común, y conecte el cable USB a la calculadora SciPlus-2300. La calculadora recibirá una carga adecuada durante la noche. La calculadora SciPlus-2300 funcionará durante varias semanas entre una carga y otra. Tenga en cuenta que, si utiliza la luz de fondo con regularidad, la pila se agotará mucho más rápido. Esto no es ningún problema; simplemente recárguela y estará lista para usarse. Su calculadora SciPlus-2300 incluye un cargador de pared USB y un cable. Asegúrese de que estos artículos se encuentren dentro de la caja.

#### **Cómo ajustar el contraste de la pantalla**

Hay una perilla en el lado derecho de la calculadora SciPlus-2300 que puede utilizar para ajustar el contraste de la pantalla. Tenga en cuenta que esto NO ajusta el brillo de la luz de fondo; esto se hace a través de el menú de configuraciones. Es posible que note que ajustar el contraste le ayuda a mantener una visibilidad óptima de la pantalla conforme la pila se agota.

#### **Teclas de función programable**

Las teclas marcadas como 'A' 'B' 'C' y 'D' no tienen una función específica. En lugar de esto, las opciones de la parte inferior de la pantalla definen la función de estas teclas. Si no hay opciones, estas teclas no harán nada. Usted utilizará estas teclas para ajustar las configuraciones de la calculadora SciPlus-2300, así como para realizar operaciones de memoria y estadísticas.

## **La pantalla de la calculadora SciPlus-2300**

A la derecha se muestra la pantalla de la calculadora SciPlus-2300. Observe que hay cuatro líneas. La primera línea es en la que se introducen las expresiones. Las otras tres líneas muestran los resultados de las operaciones anteriores. Una vez que oprima la tecla INTRODUCIR, se evalúa una expresión y su resultado asciende una línea, dejando la línea inferior libre para introducir otra expresión.

Los caracteres que se encuentran sobre la línea horizontal en la parte superior de la pantalla muestran *la línea de estado* de la calculadora. Si el nivel de % de la pila está parpadeando, esto indica que la pila se está cargando.

Es posible que algunos de los caracteres en la línea de estado no se muestren todo el tiempo. Por ejemplo, si no hay ningún dato en la memoria, o si el registro de estadísticas está vacío actualmente, estos elementos no aparecerán en la línea de estado.

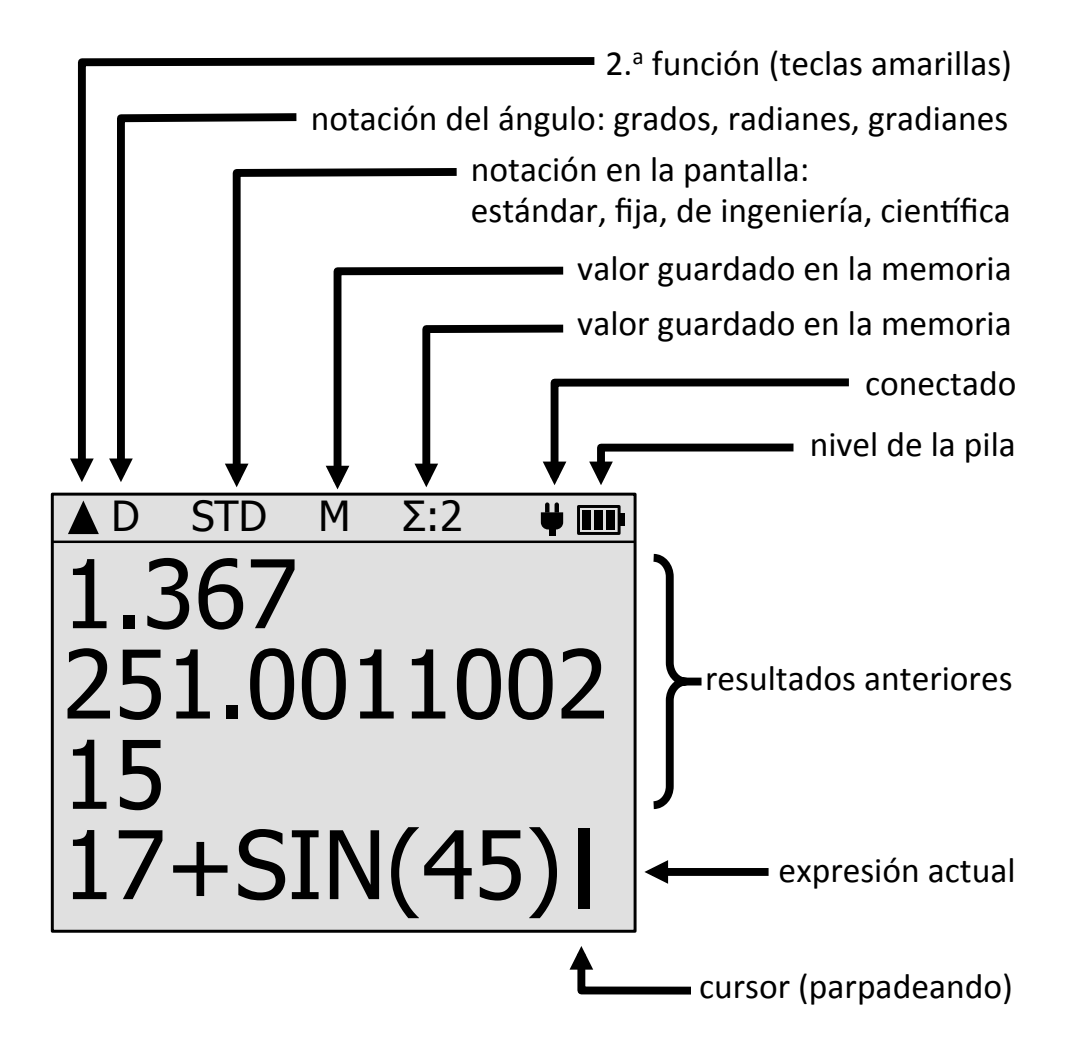

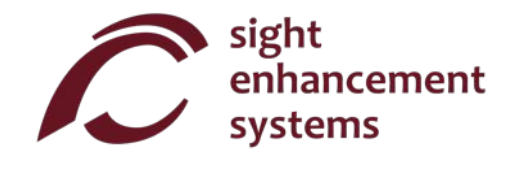

### **Operaciones de la calculadora SciPlus-2300**

La calculadora SciPlus-2300 sigue la regla "PEDMAS" para el orden de las operaciones:

Paréntesis  $\rightarrow$  Exponentes  $\rightarrow$  División  $\rightarrow$  Multiplicación  $\rightarrow$  Adición  $\rightarrow$  Sustracción

La mayoría de las teclas de la calculadora SciPlus-2300 tienen dos funciones. La función inferior aparece en letras blancas. La función alterna, o 2.ª función, cuando está presente, aparece en letras amarillas. Para acceder a esta función, se debe oprimir primero la tecla denominada 2<sup>nd</sup>. A lo largo de las descripciones de teclas que aparecen a continuación, si aparece el símbolo de una tecla sobre un fondo amarillo, esto indica que la tecla  $\langle 2^{nd} \rangle$  tecla debe oprimirse antes de oprimir esta tecla.

Notas con respecto a la nomenclatura:

- 1. A lo largo de este manual, la opresión de una tecla se indica en azul. Por ejemplo, ← indica la tecla roja de INTRODUCIREN el teclado.
- 2. En los siguientes ejemplos, la opresión de una tecla (en azul) se muestra del mismo modo que aparece en la pantalla, que no es necesariamente la manera en la que aparece en la tecla.

## **Cómo trabajar con resultados anteriores**

Al introducir expresiones en la línea inferior, es muy fácil utilizar los resultados de cálculos anteriores que se muestran en las líneas que están por encima de esta. Utilizando las flechas  $\leftarrow y \rightarrow$ , coloque el cursor en el sitio de la expresión donde desea insertar el resultado anterior. Ahora, utilizando las flechas  $\wedge$  y  $\vee$ , seleccione el resultado anterior que desea insertar en la expresión actual, y oprima ↔

### **Apagado automático**

Su calculadora SciPlus-2300 se apagará automáticamente después de cinco minutos de inactividad. Muchas de las configuraciones actuales de la calculadora, como la modalidad de los ángulos, el formato de los números, etc., serán guardadas, de manera que al volverla a encender estará en el mismo estado. Los valores almacenados en la memoria y la tabla de estadísticas también se guardan.

Tenga en cuenta que si la luz de fondo está encendida cuando se apague la calculadora, estará apagada cuando la calculadora vuelva a encenderse.

Si la calculadora permanece apagada durante un periodo prolongado (normalmente varias semanas), se perderán estas configuraciones.

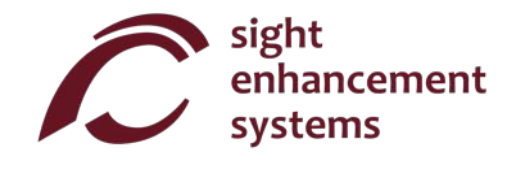

#### **Configuraciones**

Hay tres pantallas de configuraciones en la calculadora SciPlus-2300, a las que se puede acceder mediante la tecla  $\ddot{\ddot{\Omega}}$ . Recorra las tres pantallas de configuraciones utilizando las flechas  $\uparrow$  y  $\downarrow$ , o introduciendo del 1 al 4. Cambie las configuraciones en cualquiera de las tres pantallas utilizando las teclas de función programable A-D.

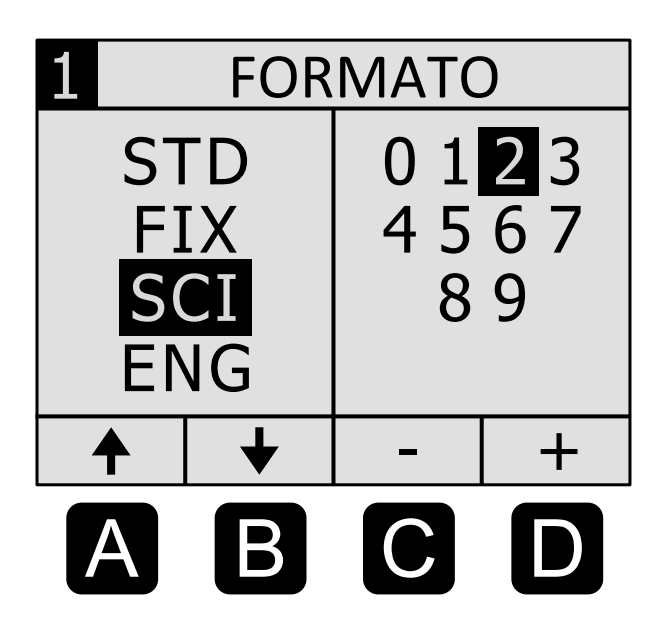

#### **Formato de número:**

La calculadora SciPlus-2300 es compatible con cuatro formatos de números.

Estándar: **Los números muestran una precisión de** hasta ocho dígitos. Ejemplos: 101, 41250.5, 0.333333333 **Notación fija:** El número de decimales es fijo. Ejemplos: 101.00, 41250.50, 0.33

Notación científica: Los números se muestran en potencias de diez, con un número fijo de decimales. Ejemplos: 1.01E+02, 4.13E+04, 3.30E-01

**Notación de ingeniería:** Los números se muestran en potencias de...  $10^{-6}$ ,  $10^{-3}$ ,  $10^{6}$ ,  $10^{6}$ ,  $10^{6}$ ,  $10^{6}$ ,  $10^{6}$  precisión de decimales fijos. Estos pasos expresan valores que corresponden a "micro, mili, kilo, mega, etc.".

Ejemplos: 101, 41.25E+03, 333E-03

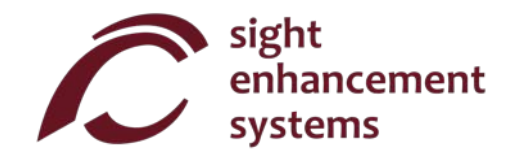

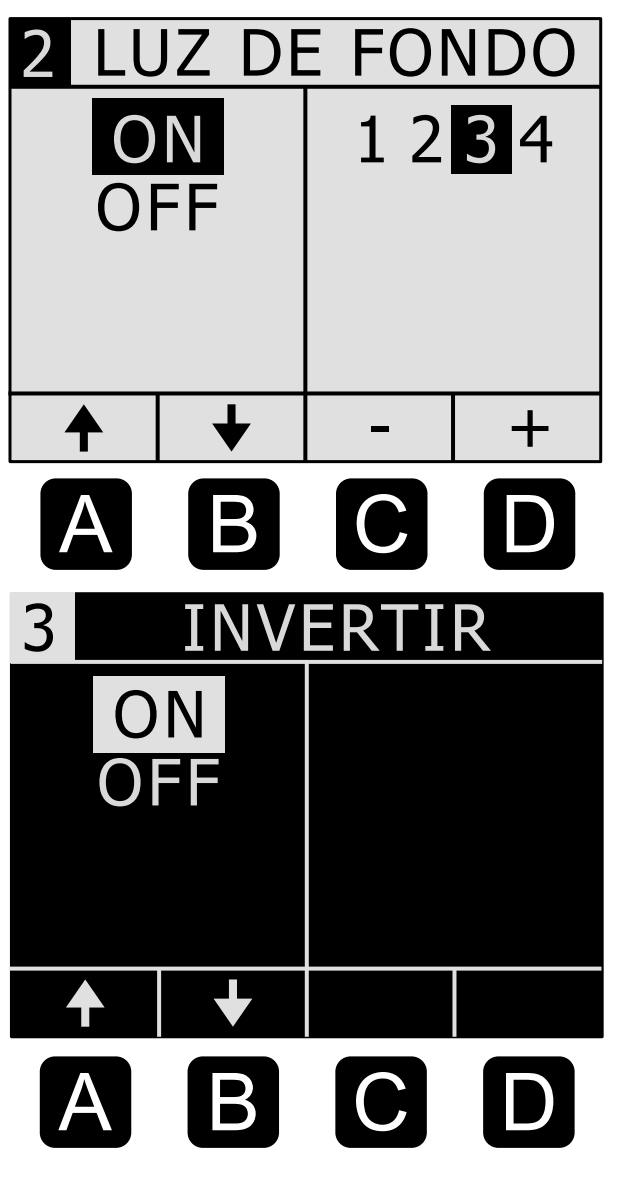

#### Luz de fondo:

Utilice las teclas de función programable A-B para encender/apagar la luz de fondo.

Las teclas C-D ajustan el brillo.

Tenga en cuenta que la luz de fondo acortará significativamente la duración de la carga de la pila de semanas a horas. Por esta razón, la calculadora SciPlus-2300 siempre se enciende con la luz de fondo apagada.

#### **Inversión de la pantalla:**

Frecuentemente, las personas con visión deficiente pueden beneficiarse de una pantalla invertida. Las teclas A-B simplemente invierten la pantalla entre negro/blanco y blanco/negro.

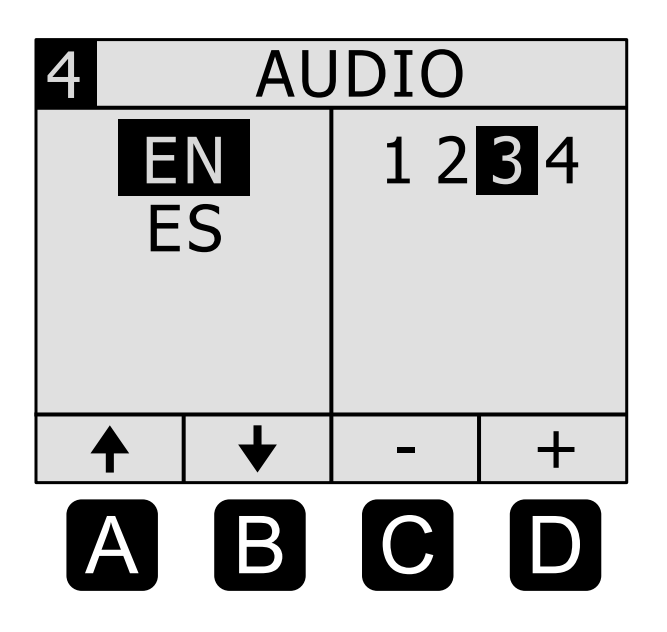

#### **Generación de voz:**

Utilice las teclas de función programable A-B para seleccionar el idioma. Normalmente, su calculadora SciPlus-2300 hablará en español y en un idioma adicional, según se haya pedido a la fábrica (inglés en este ejemplo).

Las teclas de función programable C-D ajustarán el volumen del sonido.

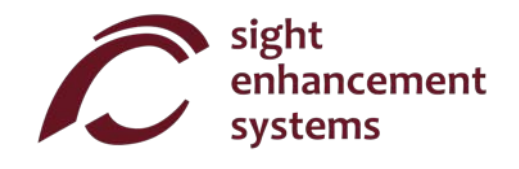

# **Funciones básicas**

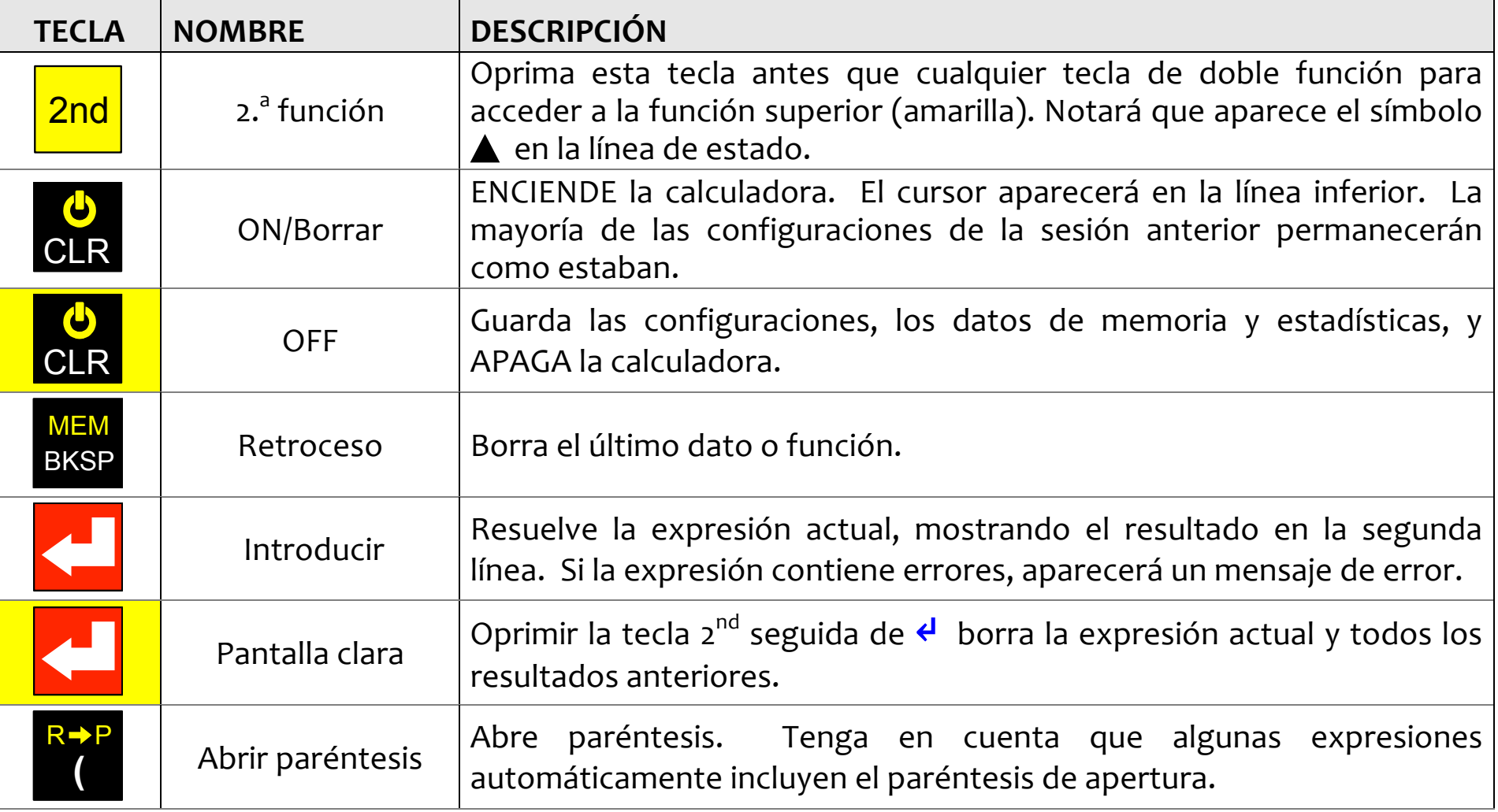

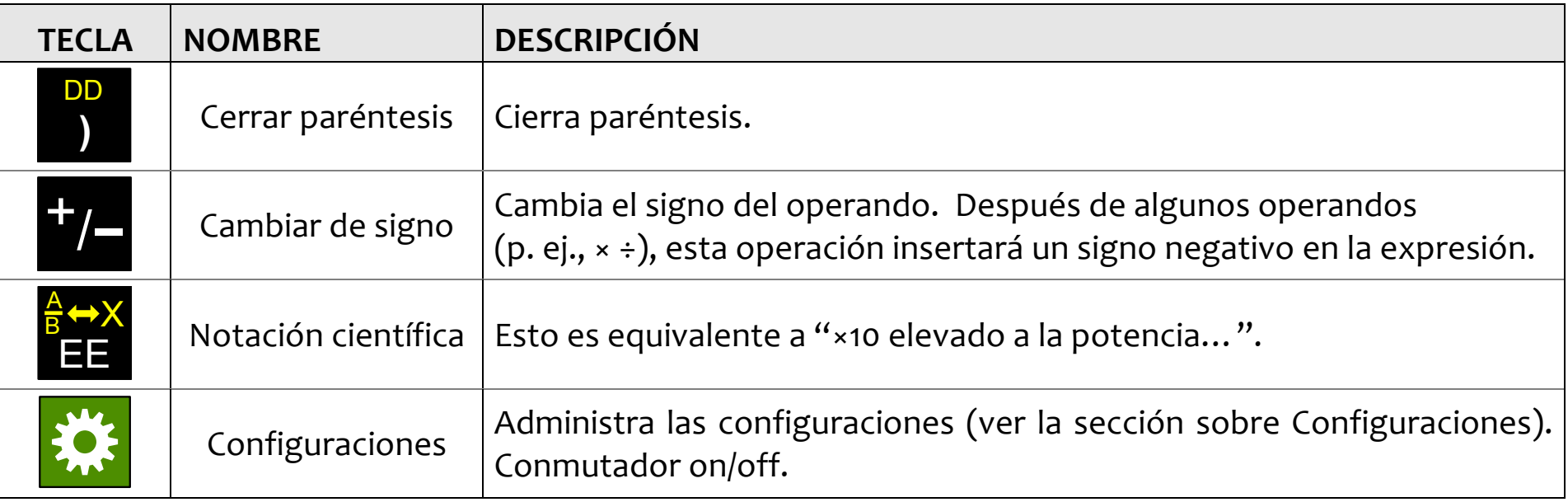

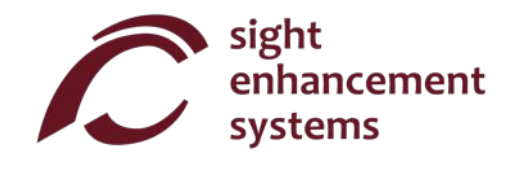

# **Funciones matemáticas**

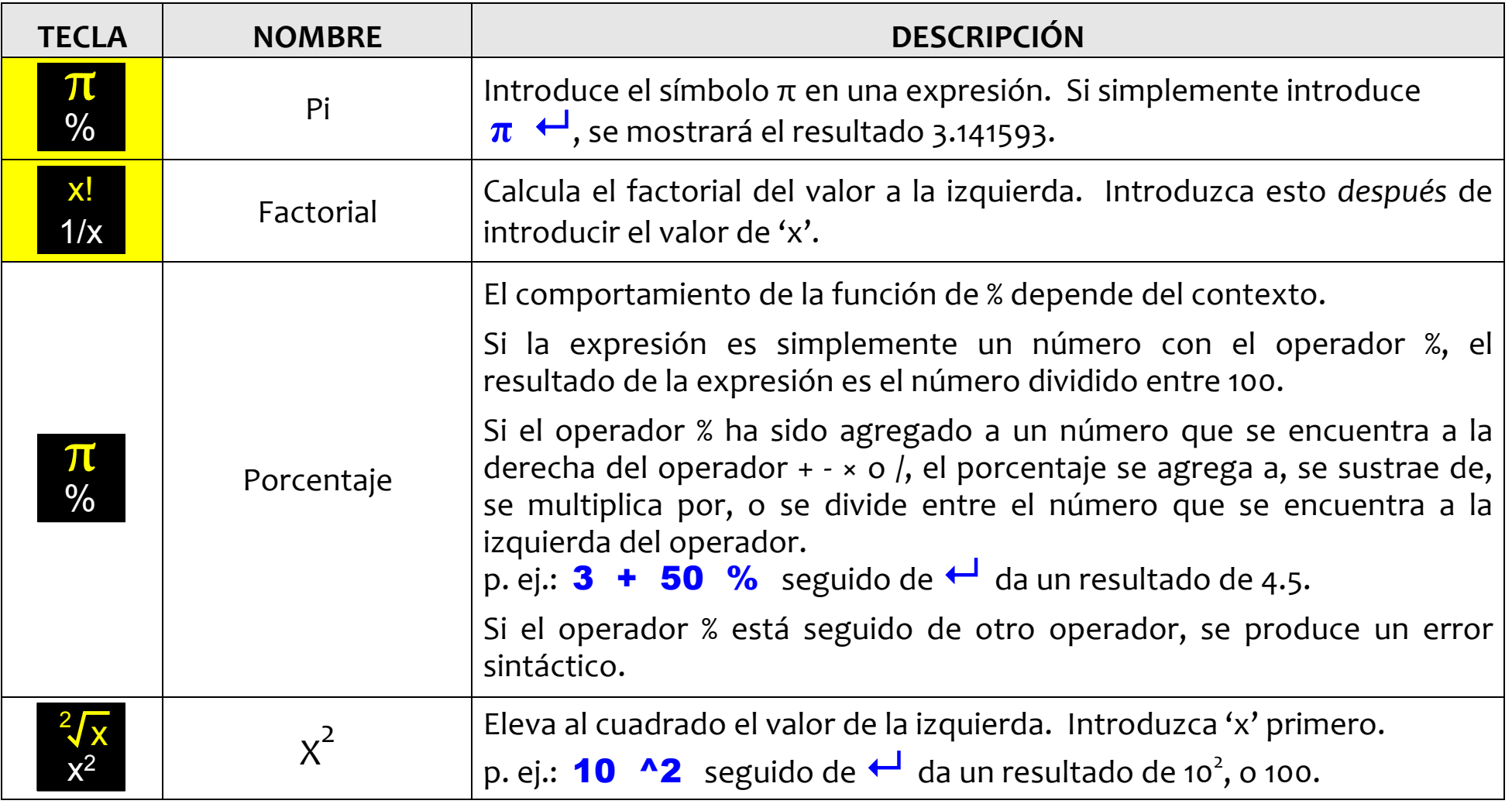

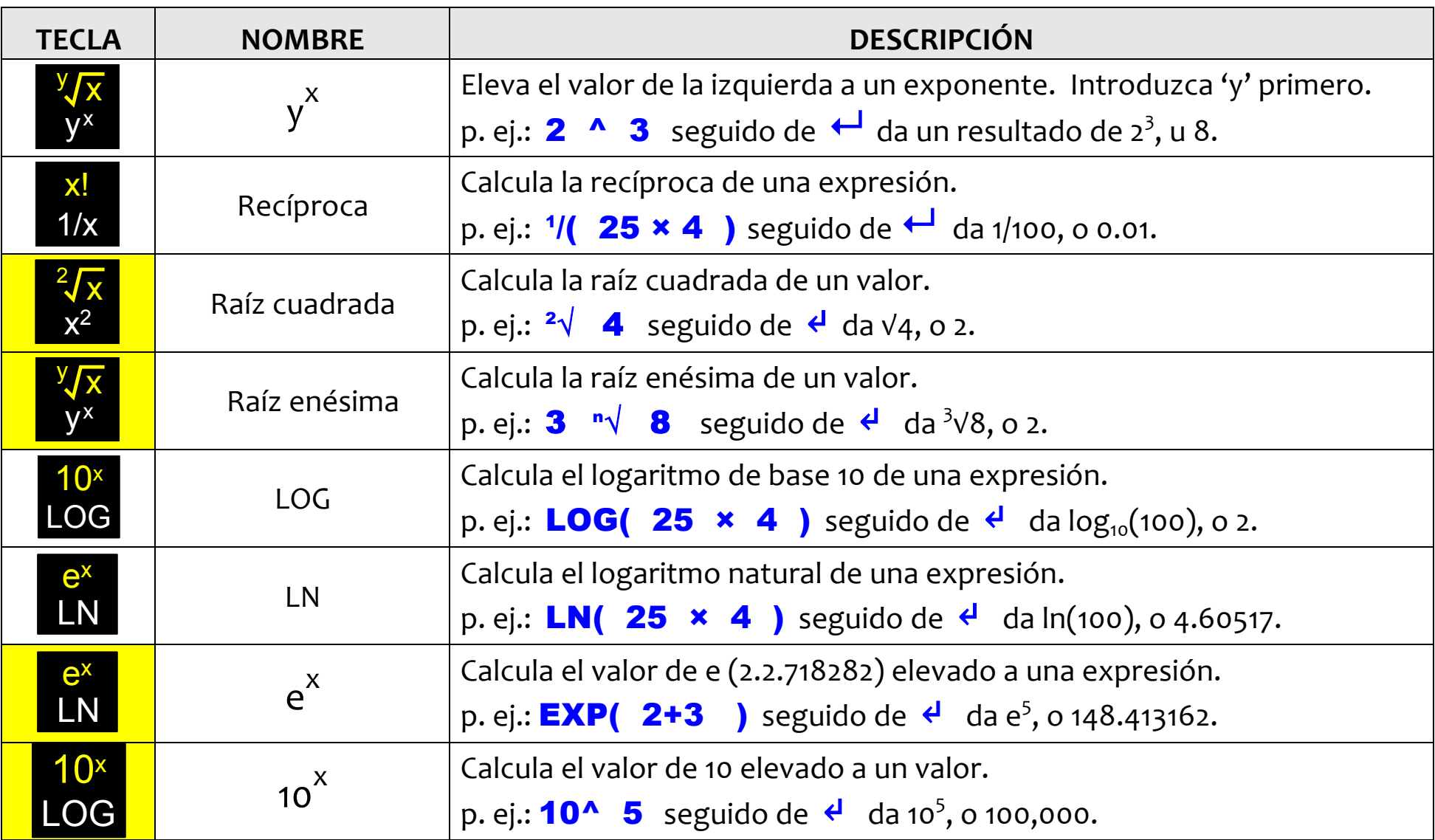

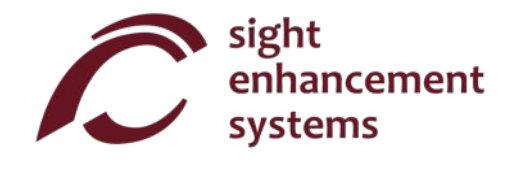

# **Operaciones de memoria**

Tenga en cuenta que las operaciones de memoria con la calculadora SciPlus-2300 utilizan las teclas de función programable A-D.

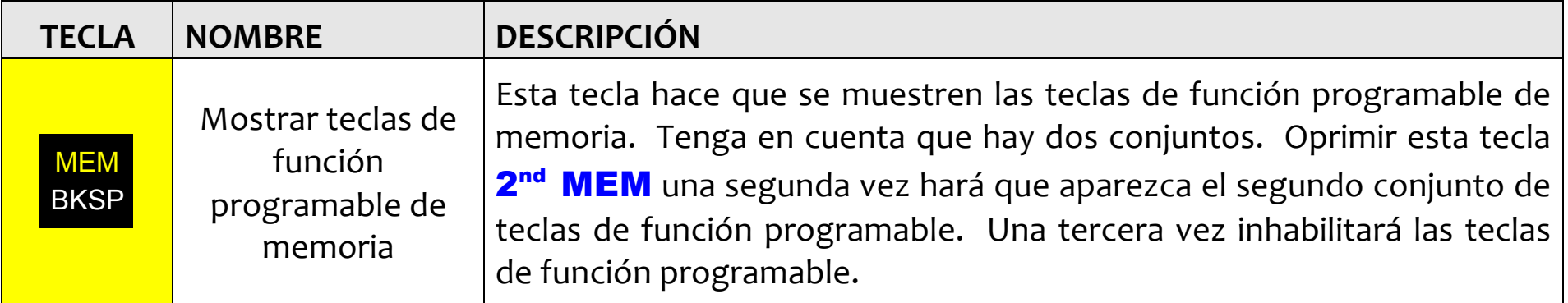

Las teclas de función programable A-D se utilizan para despejar la memoria, intercambiar el valor almacenado en la memoria con la línea actual y realizar operaciones aritméticas sencillas  $( + - \times \div)$  sobre el valor almacenado en la memoria utilizando la línea actual. En la página opuesta se muestran las teclas de función programable de memoria. En este ejemplo, el valor '15' se encuentra en la línea actual.

Tenga en cuenta que, si se oprime al final de una expresión, la tecla de función programable (A) **STO** ("Almacenar") resolverá la expresión y almacenará el resultado. Las teclas  $\mathsf{EXC}$  ("Intercambiar")  $\mathsf{M}$ + **M-**  $M \times y$   $M \div z$  funcionan de la misma manera.

Oprimir la tecla de función programable (B) RCL ("Recuperar") agregará "RCL" a la expresión actual. Cuando se evalúa la expresión, se utiliza el valor que está almacenado actualmente en la memoria. Para mostrar el valor almacenado actualmente en la memoria, simplemente introduzca **RCL** solo, seguido de **↵**.

Teclas de función prog ramable de memoria:

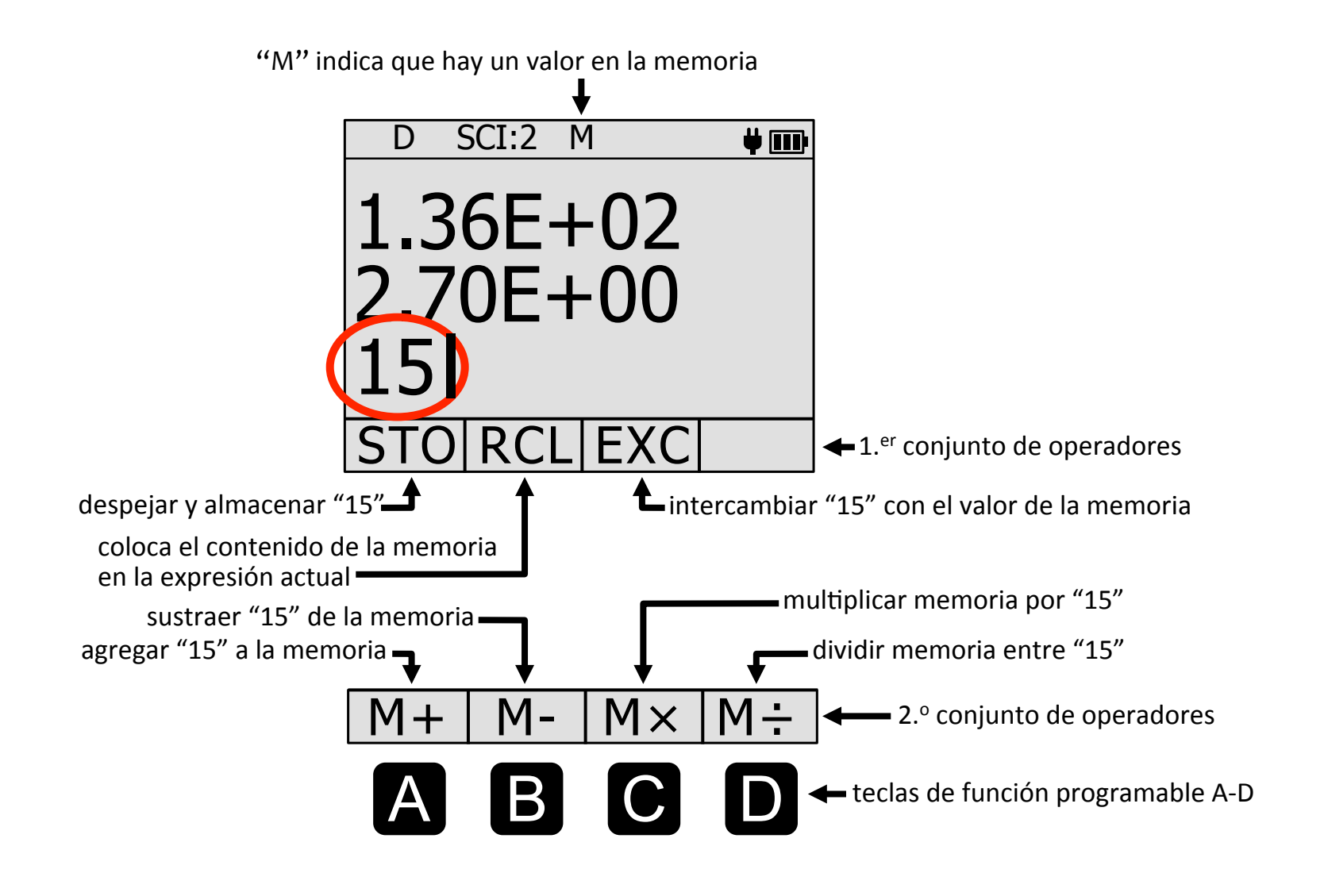

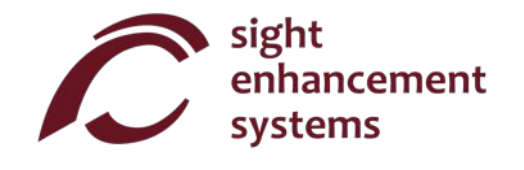

#### **Operaciones estadísticas**

La calculadora SciPlus-2300 realiza operaciones estadísticas en una tabla de hasta 99 registros. Tenga en cuenta que la mayoría de las operaciones estadísticas con la calculadora SciPlus-2300 utilizan las teclas de función programable A-D.

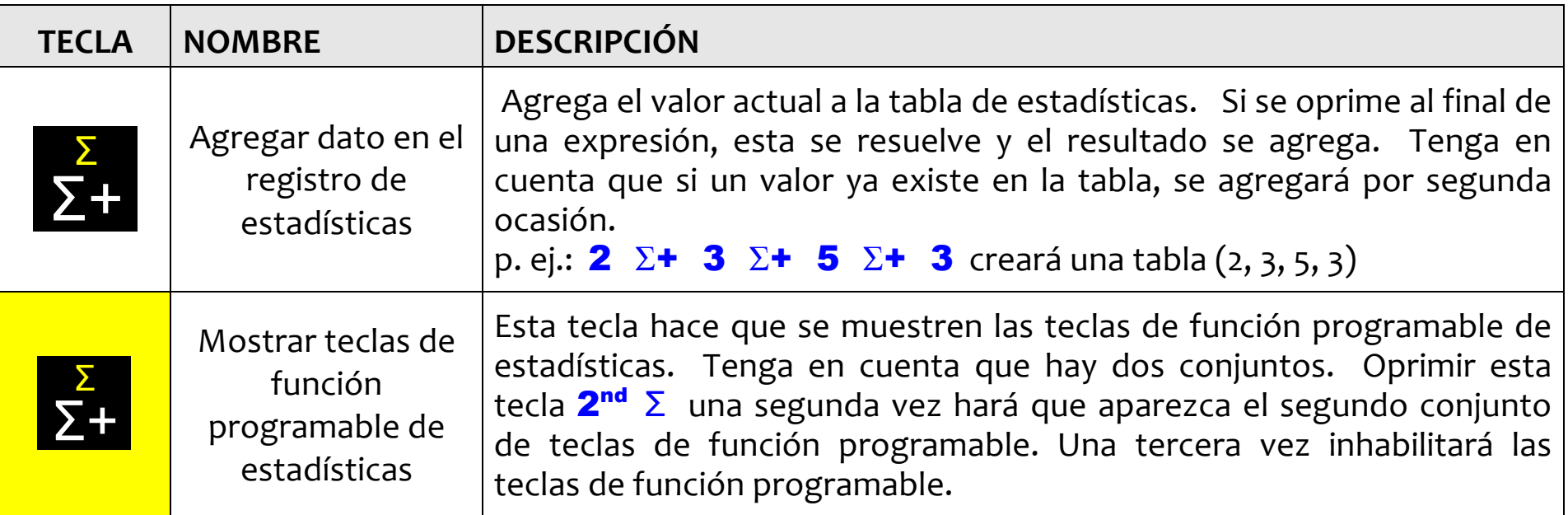

Las teclas de función programable A-D se utilizan para realizar diversas operaciones estadísticas. En la página opuesta se muestran las teclas de función programable de estadísticas. Tenga en cuenta que μ  $\Sigma(x)$   $\Sigma(x^2)$   $\sigma$   $\sigma^2$  y M pueden utilizarse en expresiones.

Teclas de función programable de estadísticas:

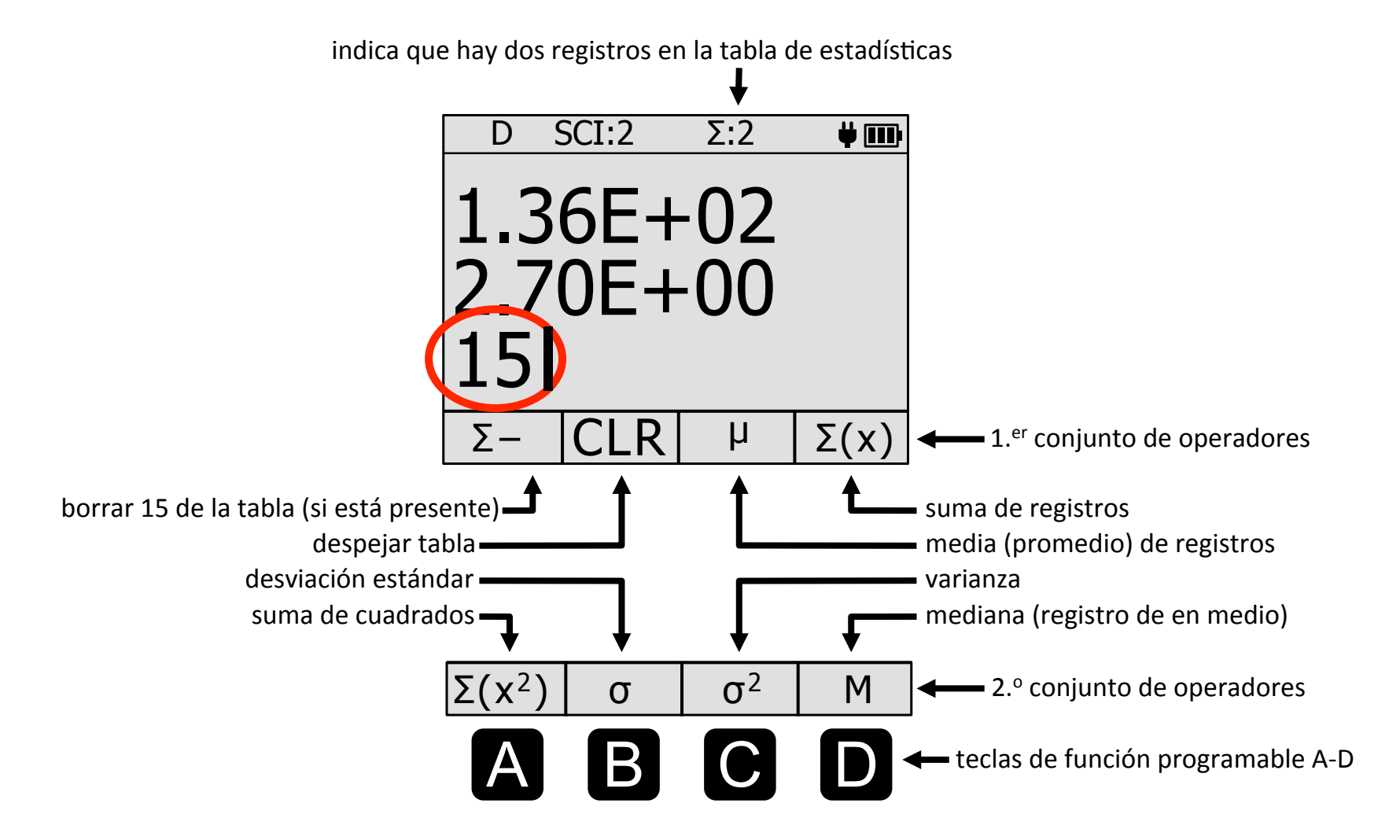

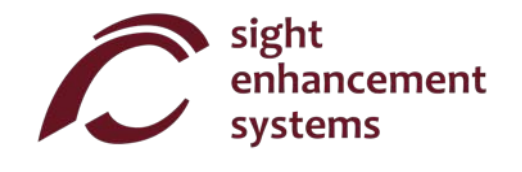

#### **Trigonometría**

Las funciones de trigonometría son muy sencillas con la calculadora SciPlus-2300. Tenga en cuenta que los valores que se utilizan en las funciones de trigonometría, y el resultado, se expresan en grados, radianes, o gradianes, según se indique mediante 'D' (del inglés "Degrees", o grados) 'R' o 'G' en la línea de estado.

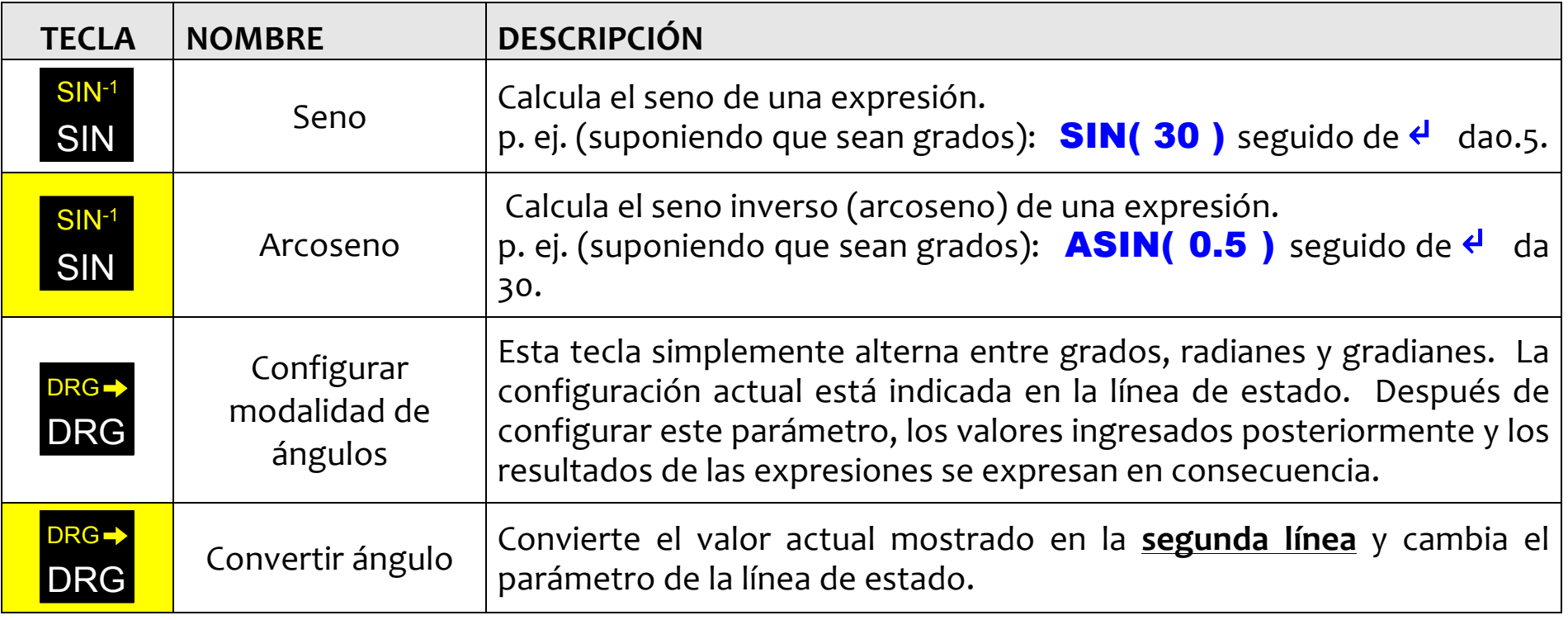

Las funciones de coseno y tangente, y sus inversiones, funcionan de la misma manera.

# **Conversión de ángulos**

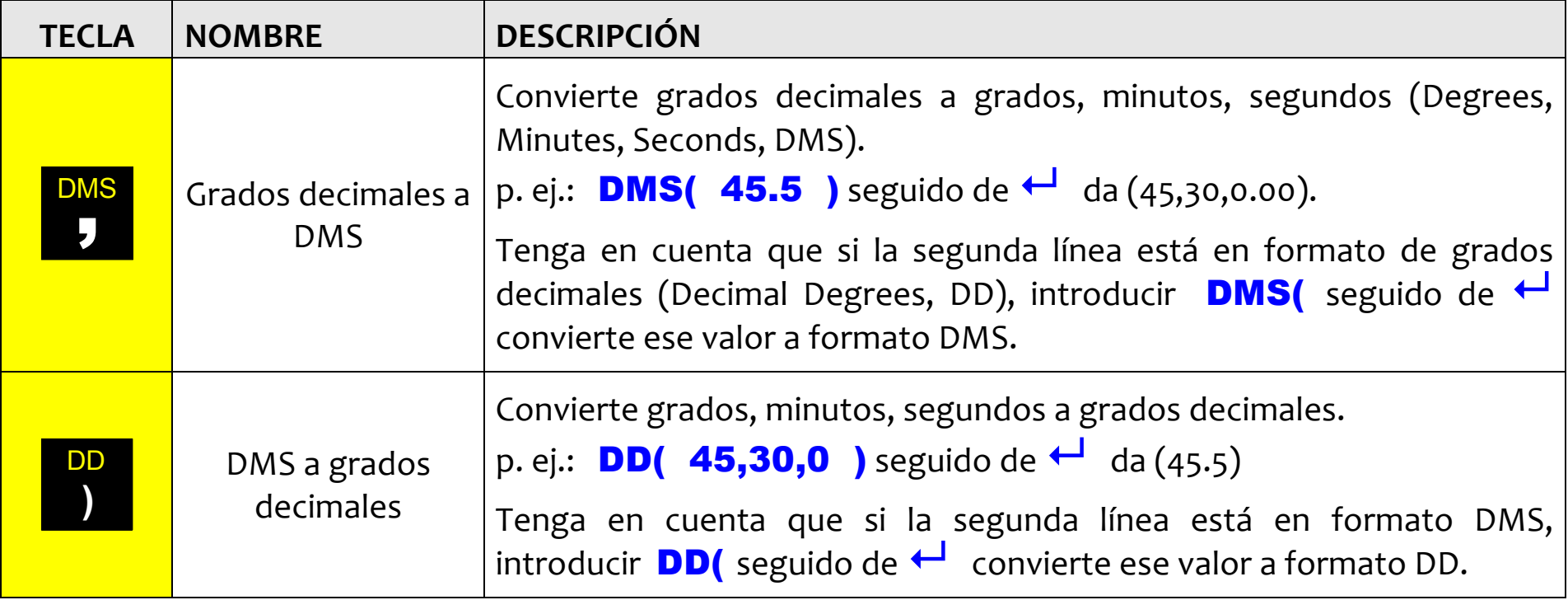

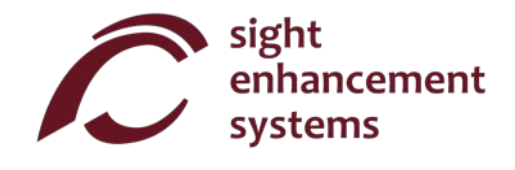

# **Cómo convertir coordenadas polares en rectangulares y viceversa**

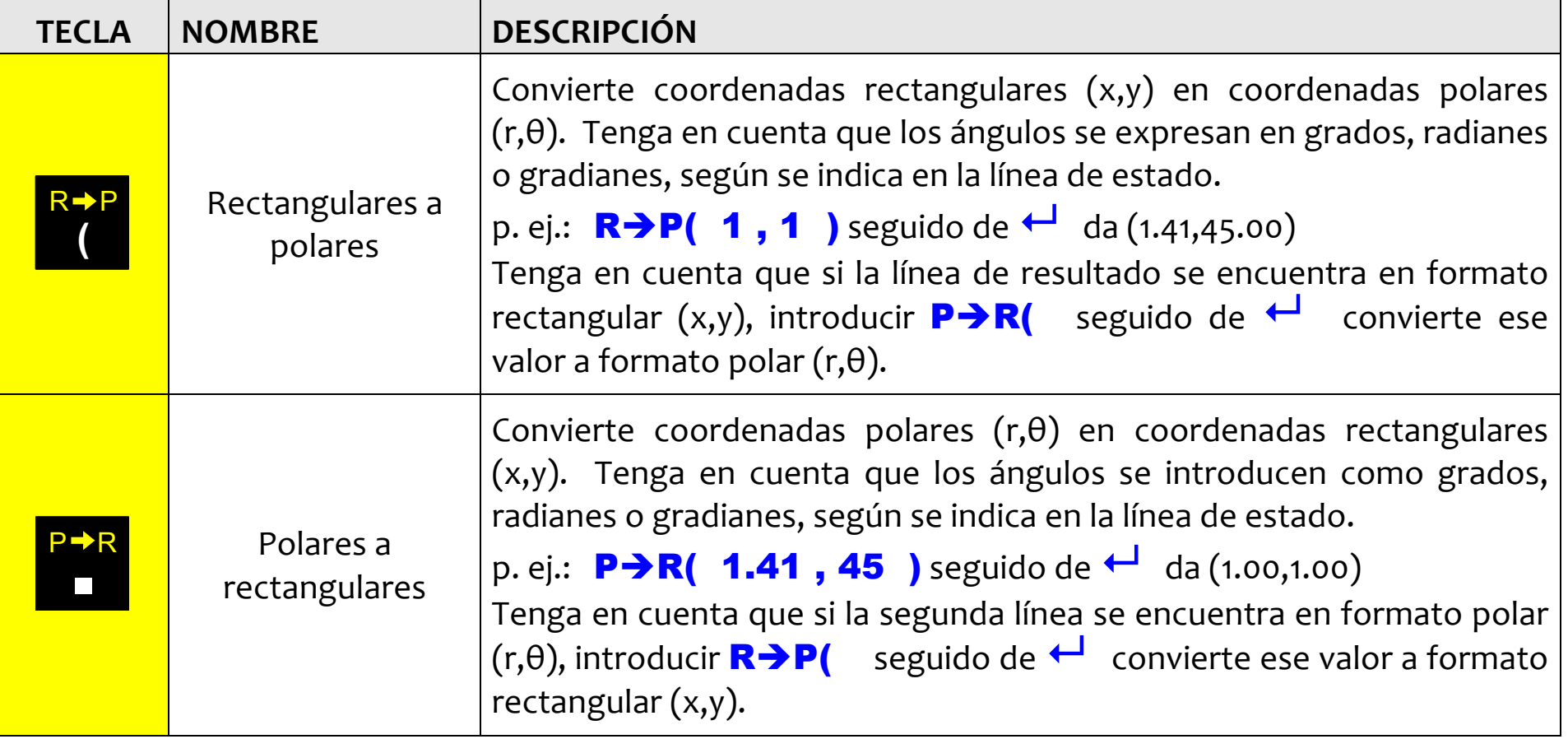

# **Cómo trabajar con fracciones**

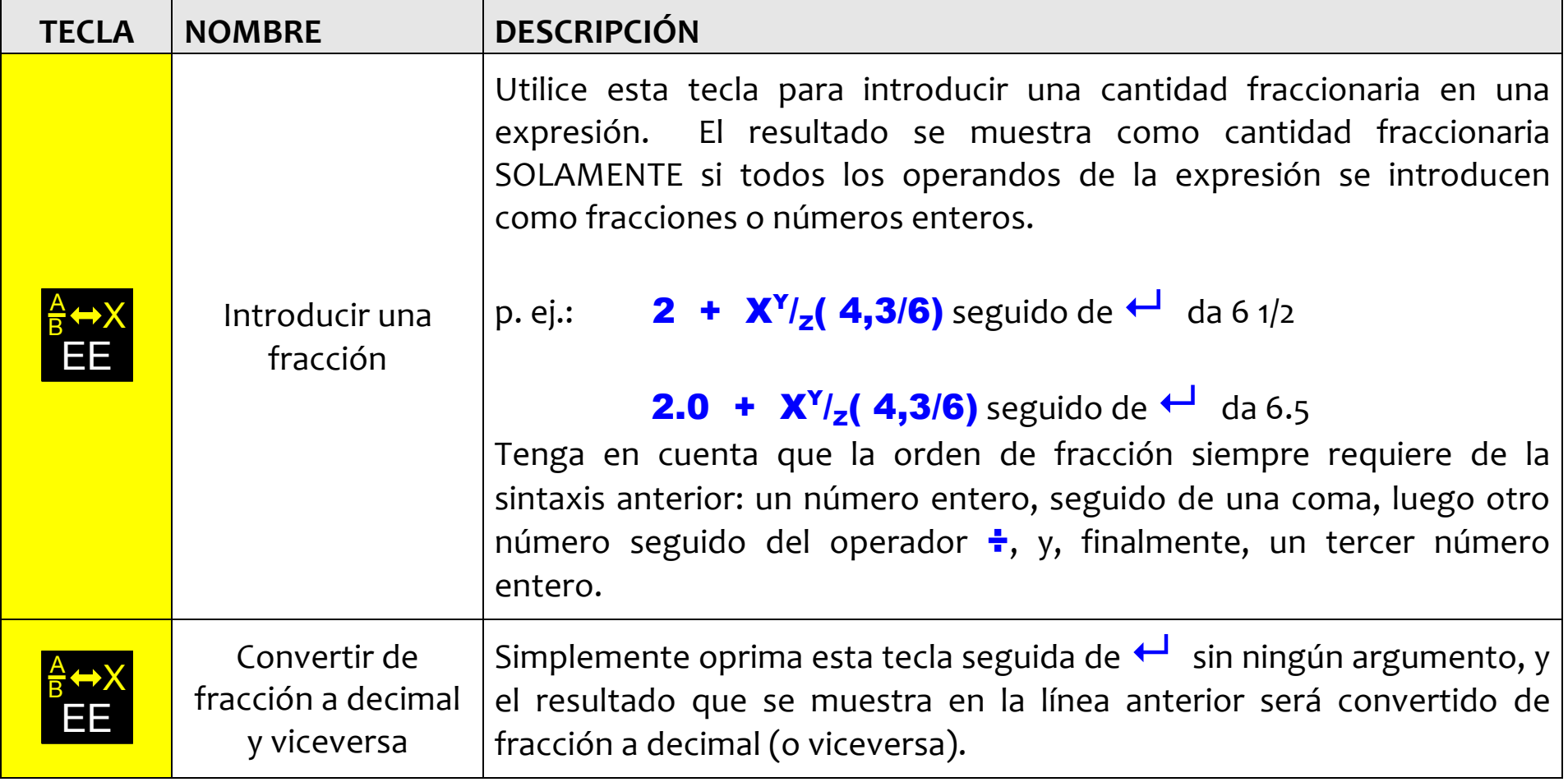

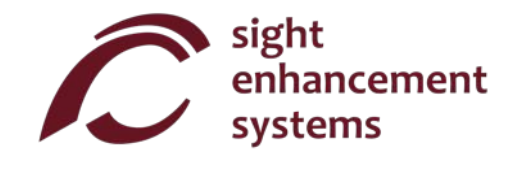

## Cómo usar la calculadora SciPlus-2300 para evaluar funciones matemáticas

Cuando selecciona la tecla  $f(x)$ , la pantalla se verá como la imagen que aparece en la página opuesta. Tenga en cuenta que, mientras se encuentra en la modalidad de funciones, las siguientes características de la calculadora SciPlus-2300 no están accesibles:

- $\bullet$  Cálculos de fracciones
- Conversiones  $(x,y) \leq (r,\theta)$
- Conversiones DMS <-> DD
- Operaciones de memoria (se conserva el valor almacenado en la memoria)
- Operaciones estadísticas (se conserva la tabla de estadísticas)

Cuando se encuentra en la modalidad  $f(x)$ , cada una de las tres líneas mostradas tiene un significado único:

Línea de ecuación: La línea superior muestra la ecuación que se está evaluando. Tenga en cuenta que las ecuaciones son en forma de y=f(a,b,c,x), y pueden tener hasta cuatro variables a, b, c y x. Desde luego, por norma generalmente se considera que a, b y c son las "constantes", x la "variable independiente", e y la "variable dependiente".

Línea de resultados: La línea de en medio muestra el resultado del cálculo más reciente. Este puede ser el registro (o la consulta) de una de las variables a, b, c, x, o el valor que dio como resultado la ecuación para un conjunto determinado de variables.

Línea de ingreso: Esta es la línea en la que introduce la ecuación utilizando las diversas funciones matemáticas de la calculadora SciPlus-2300. También introduce los valores a, b, c y x. Más adelante hablaremos sobre cómo determinar uno de estos valores si se desconoce la y.

Las "teclas de función programable" de la calculadora SciPlus-2300 tienen los siguientes significados cuando se encuentra en la modalidad de funciones:

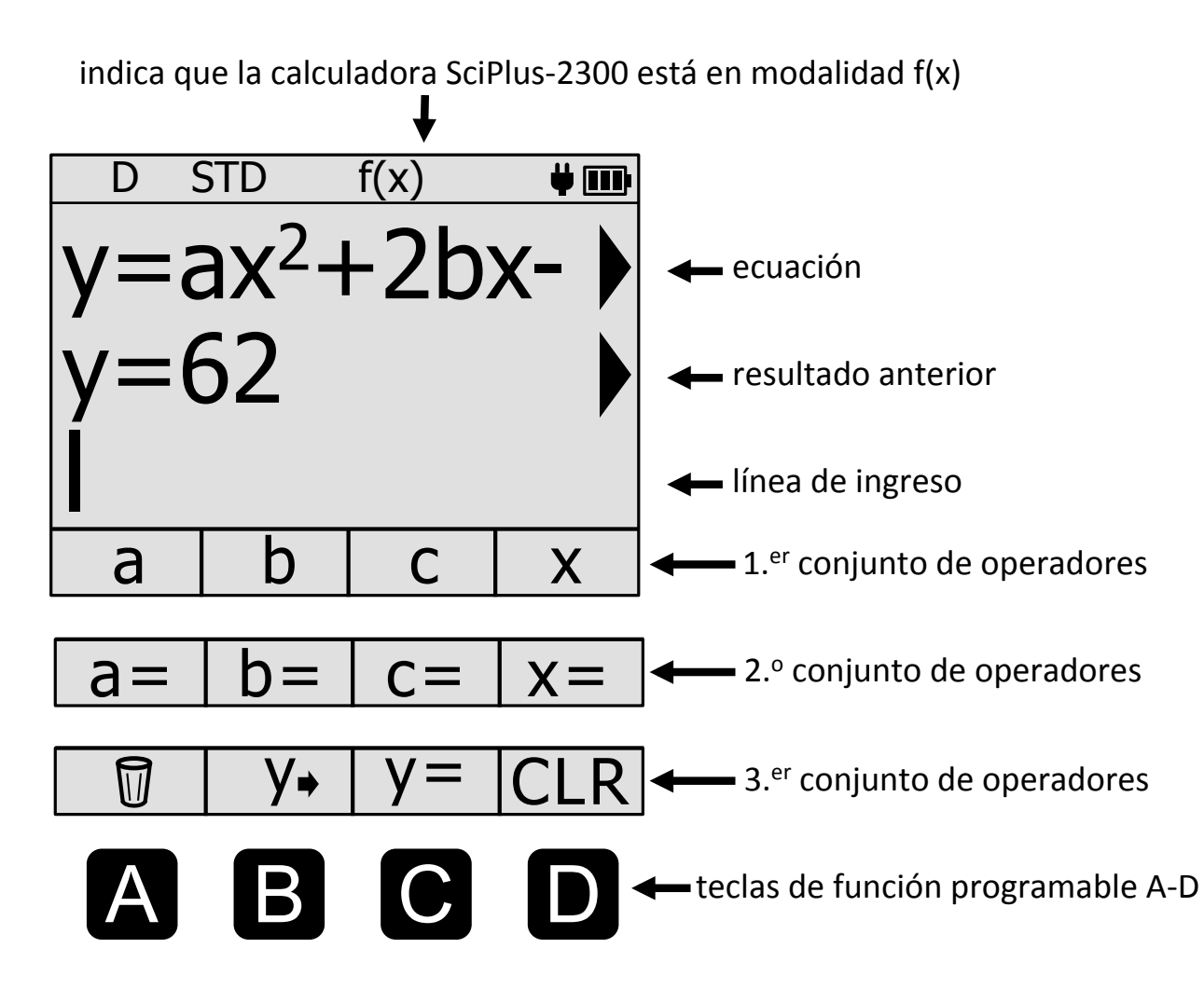

Primer conjunto de operadores: Oprima  $f(x)$  una vez. Las cuatro teclas de función programable le permiten utilizar las variables a, b, c, x para definir una función en forma de  $y=f(a,b,c,x)$ .

Segundo conjunto de operadores: Oprima  $f(x)$  nuevamente. Este segundo conjunto de teclas de función programable le permite definir los valores para las variables a, b, c, x.

Tercer conjunto de operadores: Oprima  $f(x)$  por tercera ocasión. Este tercer conjunto de teclas de función programable le permite introducir, editar y borrar la ecuación. 

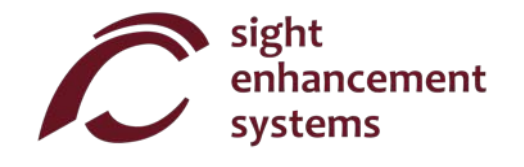

#### **Cómo calcular los valores de f(x):**

Investiguemos cómo utilizar la calculadora SciPlus-2300 en la modalidad de funciones evaluando la siguiente expresión:

*y=ax<sup>2</sup> +2bcx-c*

- 1. **Ingrese a la modalidad de funciones:** Primero, utilice la tecla f(x) para ingresar a la modalidad de funciones.
- 2. Introduzca la ecuación: Oprima f(x) dos veces más para acceder a la tecla de función programable "y=" (C), y oprímala. La línea inferior de la pantalla mostrará ahora "y=". Ahora oprima f(x) nuevamente para regresar a la lista de variables a, b, c, x. Introduzca la expresión como se muestra a continuación, utilizando las teclas de función programable A-D (tenga en cuenta que 'D' es 'x' en este caso) de la siguiente manera:

#### $a \times x^2 + 2 \times b \times c \times x - c$

Una vez que oprima la tecla ←, la ecuación se mostrará en la línea superior. Desde luego, si la ecuación contiene un error sintáctico, verá un mensaje de error.

Por ahora, la línea de en medio permanecerá vacía.

3. **Cómo introducir valores para las variables:** Oprima f(x) nuevamente para que las teclas de función programable muestren "a=", "b=", etc. Ahora, introduzcamos valores específicos para a, b, c y x de la siguiente manera:

 $a= 3$  ←  $b= 2$  ←  $c=$  TAN(45) ←  $x= 3$  ←

Observe en el ejemplo anterior que es perfectamente aceptable introducir una variable como una expresión (p. ej. TAN(45)). Siempre y cuando la expresión pueda resolverse, simplemente introducirá el resultado como esa variable.

Observará que conforme se introducen estos valores, aparecen en la línea de en medio de "resultados". 

En cualquier momento, puede consultar una variable simplemente seleccionando la tecla INTRODUCIR sin ningún valor ni expresión después de la variable. Por ejemplo, **a=** ↓ mostrará 3 en la línea de resultados. Si aún no ha introducido un valor para a, entonces aparecerá "a=indefinida" en la línea de resultados.

Puede borrar cualquier variable utilizando la papelera. P. ej.:  $a = \sqrt{1}$ 

4. **¿Cuál es la respuesta?** Una vez que se hayan introducido las cuatro variables, puede seleccionar  $y=$  <sup>←</sup> para mostrar el resultado de y = 3x<sup>2</sup> + (2) (TAN(45)) x – TAN(45) en la línea de en medio (62 en este ejemplo, como se muestra).

Si la ecuación contiene una condición de dividir entre cero, se mostrará el resultado Y=DIVo.

Si ve "y=..." en la línea de en medio, significa que aún no se han introducido todas las variables necesarias. Los valores de cero se deben introducir como tales.

5. **Cómo cambiar las variables:** En cualquier momento, puede cambiar uno de los valores de a, b, c, x repitiendo el paso '3' que se encuentra más arriba. Se calculará un nuevo valor para "y" cada vez que se introduzca una variable.

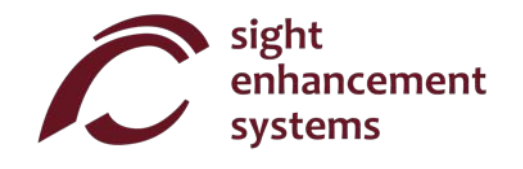

Por ejemplo, para encontrar el valor de y=ax<sup>2</sup>+2bcx-c para un nuevo valor de x=4, simplemente introduzca  $x= 4 \leftarrow$ .

- 6. **Cómo editar la ecuación:** Para editar la ecuación, utilice la tecla de introducir  $\mathbf{y} \rightarrow \mathbf{p}$  para colocar la ecuación en la línea de ingreso. Mueva el cursor al sitio que desea editar. Recuerde que la tecla BKSP ("Retroceder") elimina los operadores de la ecuación. Utilice la tecla  $y \rightarrow \sqrt{1}$  para borrar la ecuación.
- 7. **Cómo introducir una nueva ecuación:** Puede introducir fácilmente una nueva ecuación repitiendo el paso 2 que se encuentra más arriba. Los valores de a, b, c, x permanecerán sin cambios hasta que usted los cambie conforme se explicó en el paso 3.

#### Cómo salir de la modalidad de funciones:

Puede salir de la modalidad de funciones simplemente oprimiendo la tecla  $2<sup>nd</sup>$  seguida de  $f(x)$ .

#### Algunas pautas mientras se encuentra en la modalidad de funciones:

- Tenga en cuenta que no es necesario que introduzca la ecuación primero y las variables después. Puede empezar introduciendo las variables. Si introduce variables que no se encuentran en la ecuación, estas serán ignoradas. Si no introduce todas las variables necesarias para la ecuación, verá "y=..." cuando introduzca  $y =$   $\leftarrow$ .
- También puede cambiar la ecuación y conservar las mismas variables.

# **Algunos consejos de audio**

Su SciPlus-2300 leerá automáticamente los resultados de las expresiones cuando se evalúan. También se dará cuenta de que la salida de voz describe las pantallas de configuración, etc., cuando aparecen. En cualquier momento, pulsando un botón para continuar las operaciones detendrá la salida de voz.

Audio on/off:

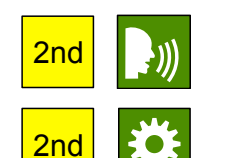

Leer línea de estado:

Siempre garantizar el control de volumen en sus auriculares esté activado.

#### **Errores**

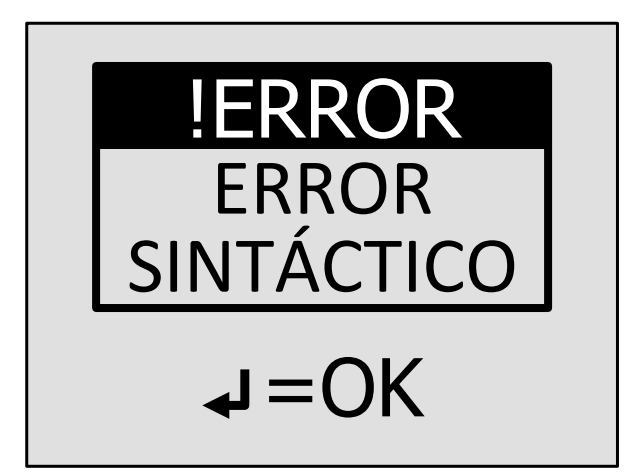

En ocasiones, introducirá las cosas de manera incorrecta, como, por ejemplo, no cerrar un paréntesis o dividir entre cero. En este caso, recibirá un mensaje de error sintáctico, como la siguiente imagen.

Para eliminar este mensaje, simplemente oprima ← , que lo llevará de regreso a la línea del dato introducido. Utilice las teclas  $\leftarrow \rightarrow BKSP$ ("Retroceder") para corregir el error.

Tenga en cuenta que las expresiones que dan un resultado infinito, como dividir entre cero, producirán un mensaje de "RESULTADO INFINITO".

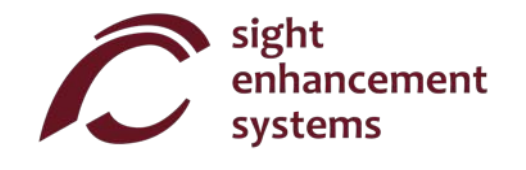

### **Solución de Problems**

#### **Batería no se recarga:**

La batería SciPlus puede descargar completamente después de un mes o más de inactividad. Basta con conectar la calculadora, como para recargar, como por media hora. A continuación, realice un restablecimiento mediante la inserción de un clip en el pequeño orificio en la parte posterior de la calculadora, y empuje suavemente hasta que oiga / sentir un pequeño clic. A continuación, mantener la calculadora enchufado al menos durante la noche para recargar completamente. Nota: Después de un reset, Inglés será el idioma predeterminado. Consulte la página 9 para cambiar el idioma.

Si esto no resuelve el problema, podría ser un problema con el cargador USB o el cable. Trate de recargar la calculadora con otro cargador  $y / o$  el cable USB.

# **Servicio**

Si, por cualquier motivo, requiere de servicio o asistencia para su calculadora SciPlus-2300, comuníquese con el distribuidor autorizado al que se la compró. También puede comunicarse directamente a Sight Enhancement Systems:

#### **1-613-421-8953** o **service@sightenhancement.com**

Tenga a la mano la siguiente información:

- El número de serie de la calculadora SciPlus-2300 (vea la etiqueta que se encuentra en la parte inferior de la calculadora).
- El representante autorizado del fabricante al que le compró la calculadora SciPlus-2300.
- Una descripción del problema.

La solidez de la calculadora SciPlus de Sight Enhancement Systems es legendaria, y usted debe gozar de muchos años de funcionamiento confiable.

# **Garantía**

La calculadora SciPlus-2300 está cubierta por una garantía limitada de un año a partir de la fecha de compra. También hay a su disposición cobertura de garantía adicional después de un año. La garantía incluye piezas de repuesto, mano de obra y costos de envío. La mercancía puede devolverse únicamente con previa autorización de SES. La garantía cubre el "desgate natural", y no cubre daños causados por uso inadecuado evidente del producto. Algunos ejemplos de uso inadecuado son, entre otros, daños a causa de la exposición a la humedad o al calor extremo, daños por dejar caer el dispositivo y daños físicos a los conectores y enchufes.

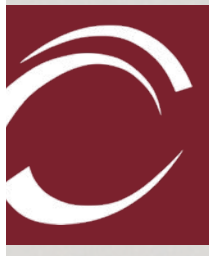

Calcula

WEITER WITTER

sight enhancement systems

364 Huron Avenue South Ottawa, Ontario K1Y oW7 CANADÁ

www.sightenhancement.com